## How to... Request to a Full Service Course

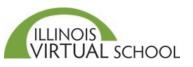

Full Service courses are semester courses taught by IL licensed instructors. Full Service courses are recognized by NCAA.

Students can request to take a course or your school Registrar can directly enroll you in a course. If you put in a course request, your school will need to approve it before you are enrolled in the course. To request to take a course, follow these steps:

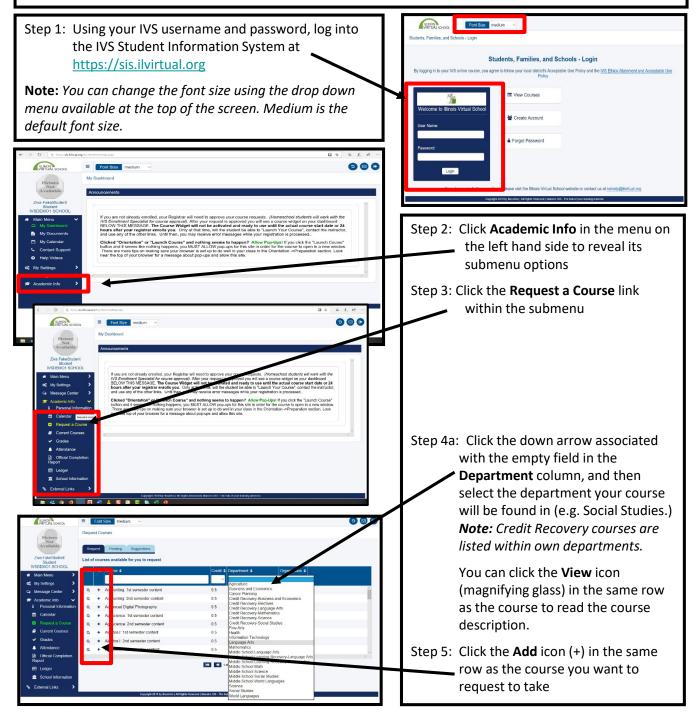

| Add Course Request                                                                                                    |                                                                         |
|----------------------------------------------------------------------------------------------------|-------------------------------------------------------------------------|
| Requesting ourse English II: 1st semester content<br>Course fee: \$240.00                                                                   | Step 6: Click the down arrow for                                        |
| Preferred term * :                                                                                                    | Preferred Term and select                                               |
| 1/03/2019-3/202202.2019-11-33<br>1/001/2019-2020/2202: 2019-10-01<br>09/05/2019-011/4/2020: 2019-09-05<br>08/22/2019-121/7/2019: 2019-08-22 | the appropriate start date<br><b>Note:</b> There should be at least one |
| Comments:                                                                                                    | monthly start date except in December                                   |
| Add Course Request Cancel                                                                                                    | and July for Full Service courses.                                      |
| Add Course Request Requesting course English II: 1st semester content                                                                       | Step 7: Click the down arrow for                                        |
| Course fee: \$240.00 Proferred term *:                                                                                                    | Reason, and select                                                      |
| 08/15/2019-12/17/2019: 2019-08-15                                                                                                    | appropriate reason for<br>requesting the course                         |
| Enrichment<br>Need to retake<br>Not offered at my school<br>Other<br>School requirement                                                     | Step 8: Click the Add Course<br>Request button                          |
| Add Course Request Cancel                                                                                                    | <b>Note:</b> Typing a Comment is optional.                              |

## Request Courses English II: 1st semester content Submitted Successfully Thank you for requesting the course English II: 1st semester content. If you want to review your course selection(s), please click the Pending Course Requests link. You can continue selecting other courses from our course catalog. An automatic email has been sent to alert your IVS Registrar of your request. Home school students will receive an emailed invoice within a few business days. Students who attend a local partner school may

want to follow up with their school to determine next steps for school approval. Questions? Please visit the "Contact Support" link on the left of your dashboard.

You can click on the Ledger link to review your current and pending charges .

If successful, a new pop-up will display text confirming your request. If you do not receive this message, correct any errors and click **Add Course Request** again.

## **Course Request Must Be Approved by School – Locate School Contact**

The course request is automatically emailed to your face-to-face or home school Registrar for approval. The Registrar must approve and enroll you in the course in order for you to gain access to the course. You may want to contact your Registrar to ensure approval before your course start date. To locate your school Registrar or other contact information:

| Step 1: | : Click <b>School Information</b><br>in the menu on the left<br>hand side of the screen | *<br>20<br>31<br>31<br>30<br>11<br>11<br>11<br>11<br>11<br>11<br>11<br>11<br>11<br>11<br>11<br>11<br>11 |                                                                                              | Contact School                                                                                                    |                                                       |                                                                           |                                                                           |  |                                                  |  |
|---------|-----------------------------------------------------------------------------------------|----------------------------------------------------------------------------------------------------|----------------------------------------------------------------------------------------------|----------------------------------------------------------------------------------------------------|-------------------------------------------------------|---------------------------------------------------------------------------|---------------------------------------------------------------------------|--|--------------------------------------------------|--|
|         |                                                                                         |                                                                                                    |                                                                                              | Information<br>Name: IVSDEMO1 SCHOOL<br>Ermait: mgottschalk@khrtual.org                                                                                                    |                                                       |                                                                           | Parent Organization: IVSDEMO DISTRICT                                     |  |                                                  |  |
|         | : View the <b>Organization</b><br><b>Contact</b> list in the main                       |                                                                                                    |                                                                                              | Primary Phone: ( <u>300) 676-1000</u><br>Streett. 10112 W Dubois Rd PO Box 103<br>City: Edwards<br>Zip: 61528                                                                                                    |                                                       |                                                                           | Secondary Phone:<br>Street2:<br>State: ILLINOIS<br>Country: UNITED STATES |  |                                                  |  |
|         | area of the screen.<br>Locate the Registrar<br>name and contact<br>information.         |                                                                                                    |                                                                                              | Organization Contact Send Message User Account Name Contact Type Email Phone                                                                                                    |                                                       |                                                                           |                                                                           |  |                                                  |  |
|         |                                                                                         |                                                                                                    | Grades     Attendance     Official Completion     Report     I enform     School Information | S2498         MENTOR, IVSDEMO1         Mentol           24         40790         IVSDEMO1 SCHOOL, IVSDEMO1 SCHOOL Regist           24         44959         TECHCONTACT, IVSDEMO1         Techn           25         18849         Closen, Barb         Regist | Mentor<br>Registrar<br>Technical Support<br>Registrar | mariag817@comcast net<br>chamblin@ilvirtual.org<br>mgregory@ilvirtual.org | (309) 676-1000<br>(309) 676-1000<br>(309) 676-1000                        |  |                                                  |  |
|         |                                                                                         |                                                                                                    | % External Links ➤                                                                           | <b>2</b>                                                                                                    | 32497<br>18650                                        | SCHOOL, IVSDEMO1<br>Gottschalk, Maria                                     |                                                                           |  | ( <u>309) 676-1000</u><br>( <u>217) 553-5767</u> |  |

## **Check Status of Your Course Request**

Before you can begin your course, your request must be approved by your face-to-face or home school. To check the status of your request:

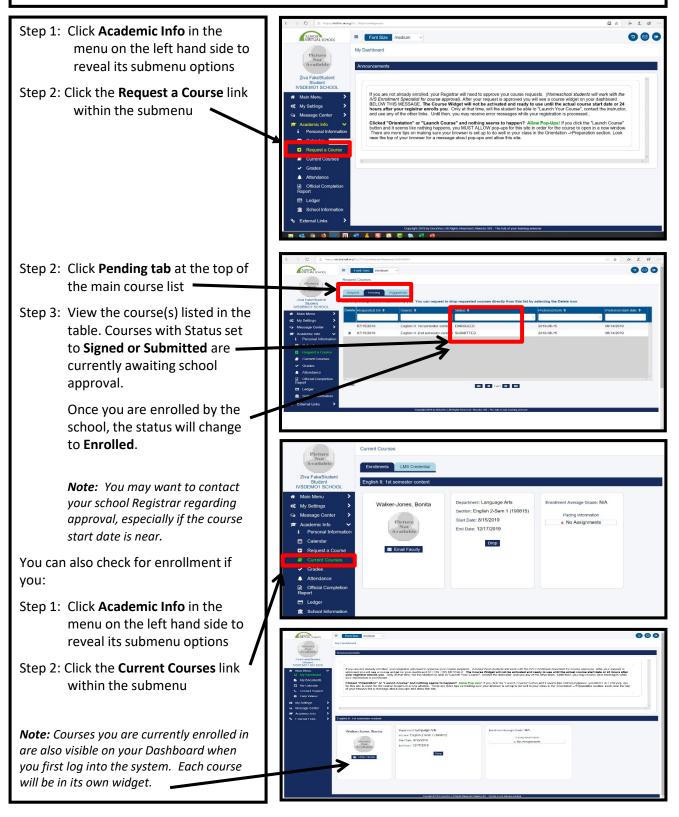